InterMail Post.Office 4.0J 補遺マニュアル

マニュアル・バージョン4.0.

2006年5月

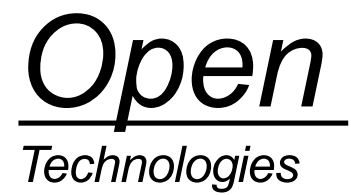

# 目次

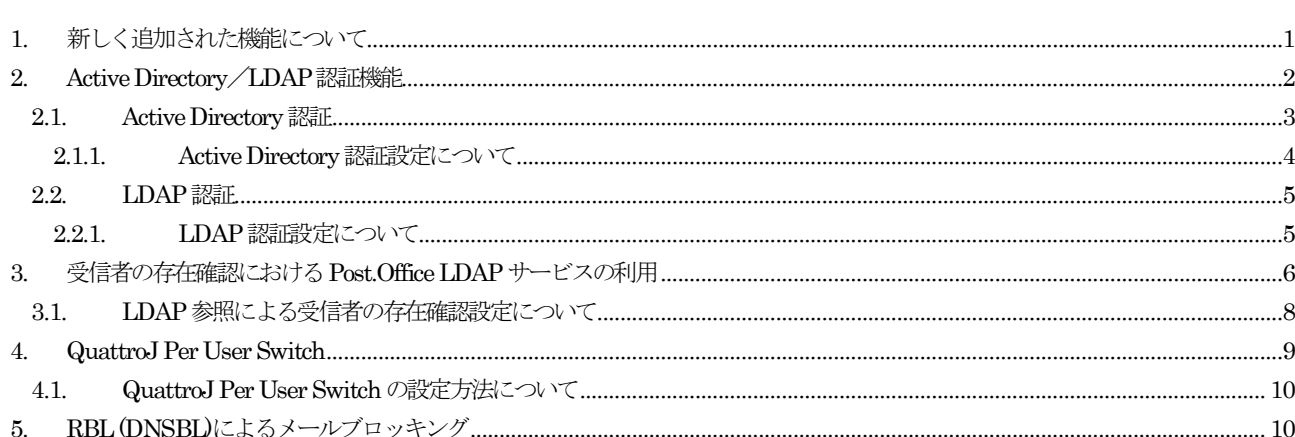

## 1. 新しく追加された機能について

InterMail Post.Office 4.0J では、次の機能が新たに追加されました。本マニュアルでは、これらの機能を順次、簡単に説明しま す。

- Active Directory/LDAP 認証機能
- 受信者の存在確認における Post.Office LDAP サーバの利用
- QuattroJ Per User Switch
- RBL (DNSBL)によるメールブロッキング

## 2. Active Directory/LDAP 認証機能

ユーザ認証のようなアカウントデータ (アカウント ID とパスワード)を参照する処理を行う場合、今までは Post.Office ホスト 上に登録されているローカルなアカウントデータの参照や、NT ドメインコントローラに登録されたWindows アカウントによる パスワード認証しかできませんでしたが、Post.Office v4.0J では次のアカウント情報も参照することが可能になりました。

- · Active Directoryに登録されているアカウント情報
- · 他の Post.Office ホストにあるアカウント情報(Post.Office Advanced Edition の LDAP サーバ機能を利用)

この機能を使うことで、次のユーザ認証を Active Directoryや、別の Post.Office サーバ上に登録されているアカウントデータを 利用できるようになりました。

- · POP3
- · IMAP4
- · SMTP 認証

Active Directory/LDAP 認証機能を利用する場合は、Post.Office に登録されているアカウント情報に対して設定を行います。

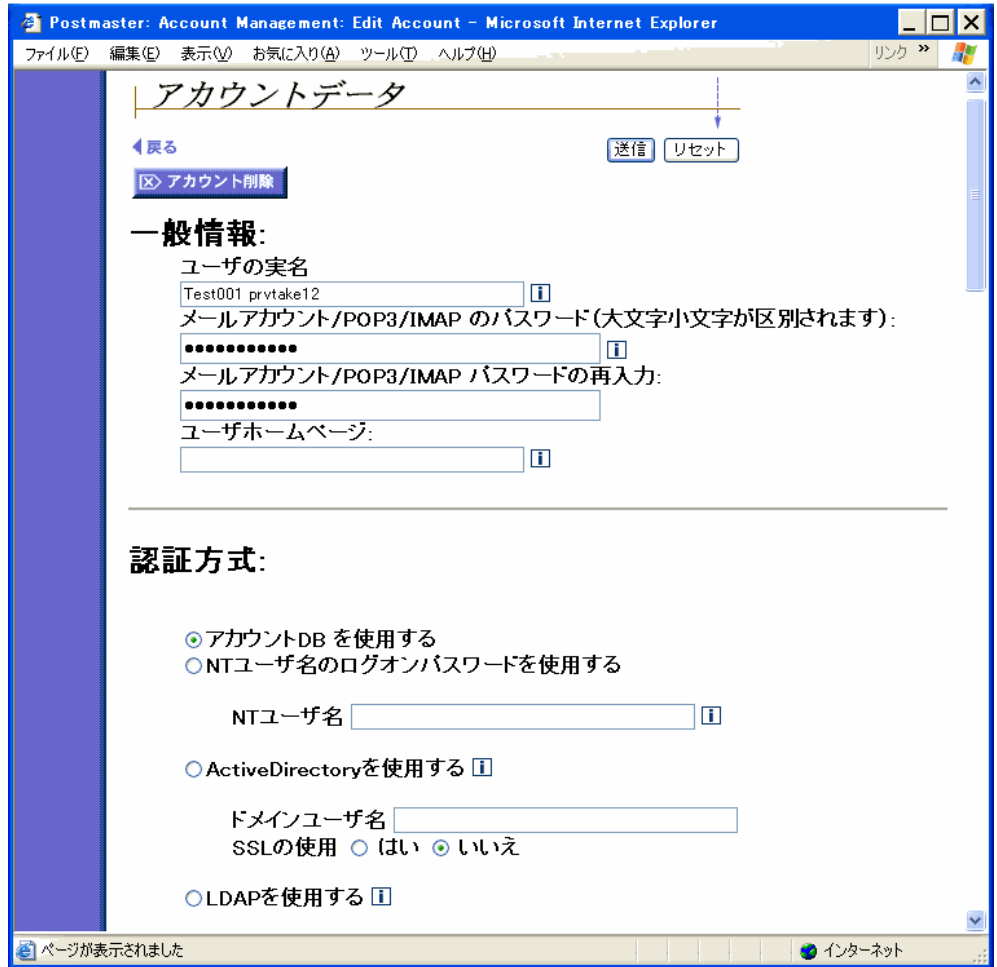

図1 アカウントデータ画面と認証方式

### 2.1. Active Directory 認証

SMTP 認証、POP3、IMAP4 のユーザ認証において、Active Directoryに対応しました。Active Directory認証に対応すること により、パスワード管理を Active Directory で一元管理することが可能です。

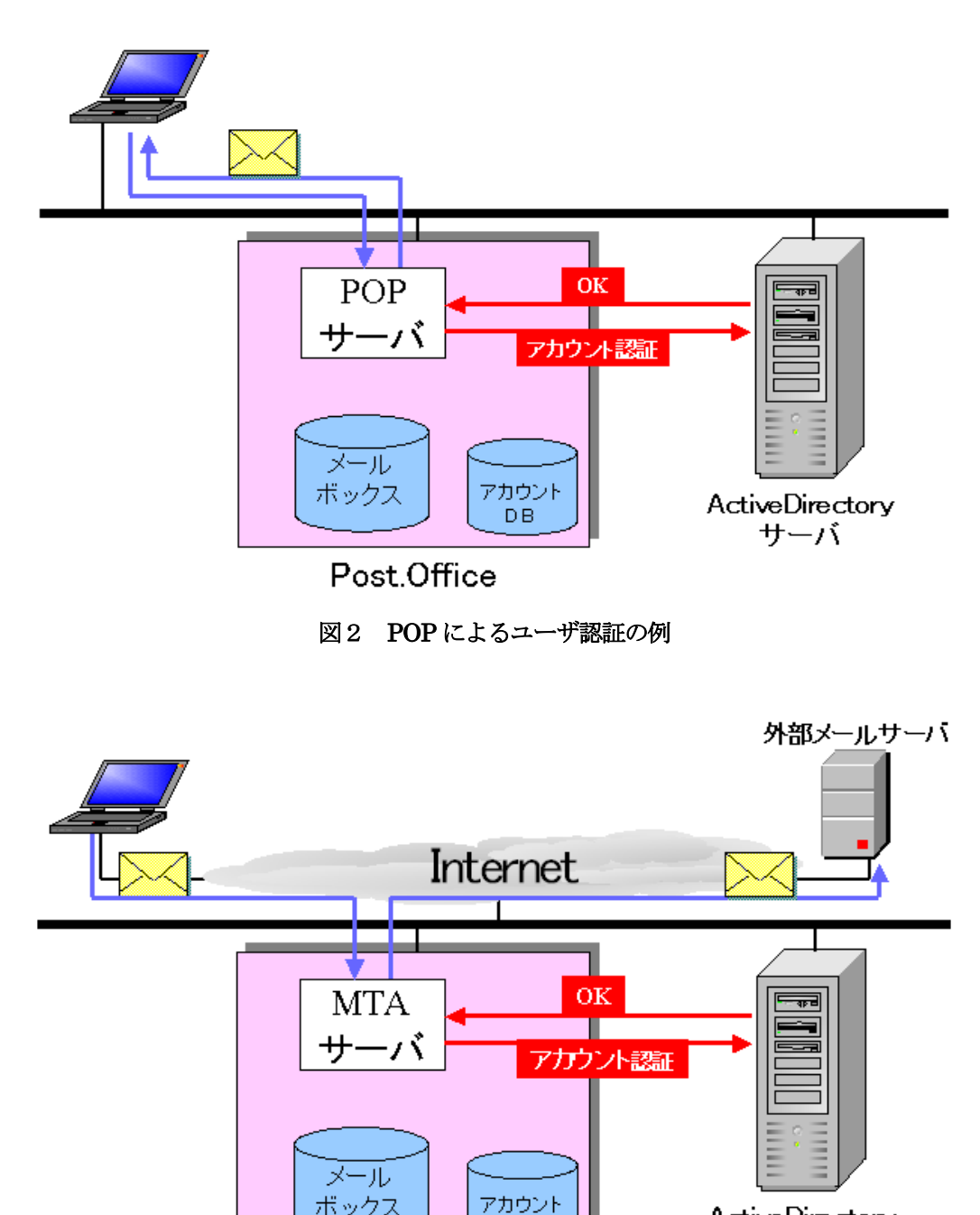

図 3 SMTP 認証の例

**DB** 

**ActiveDirectory** 

サーバ

但し、利用にあたっては次のような制限事項があります。

- · Active Directory認証を行う場合は、Post.Office にアカウント登録をする必要があります。
- · APOP はサポートされません。
- · SMTP 認証でサポートされる認証メカニズムは、PLAIN と LOGON のみとなります。

ボックス

· Post.Office 稼動サーバを、該当のドメインに所属するメンバサーバとして登録する必要があります。

## 2.1.1. Active Directory 認証設定について

設定方法は次のとおりです。

- 1. Post.Office の管理画面にて、[アカウント管理]に行きます。
- 2. 該当アカウントの[アカウントデータ]画面を表示します。
- 3. 「認証方式:」のところにある、[ActiveDirectory を使用する]をチェックします。
- 4. [ドメインユーザ名]フィールドに、Active Directory上で登録されているアカウントを「ユーザ名@ドメイン名」の 形式で入力します。
- 5. SSL を使う場合は、[SSL の使用]にて「はい」をチェックします。

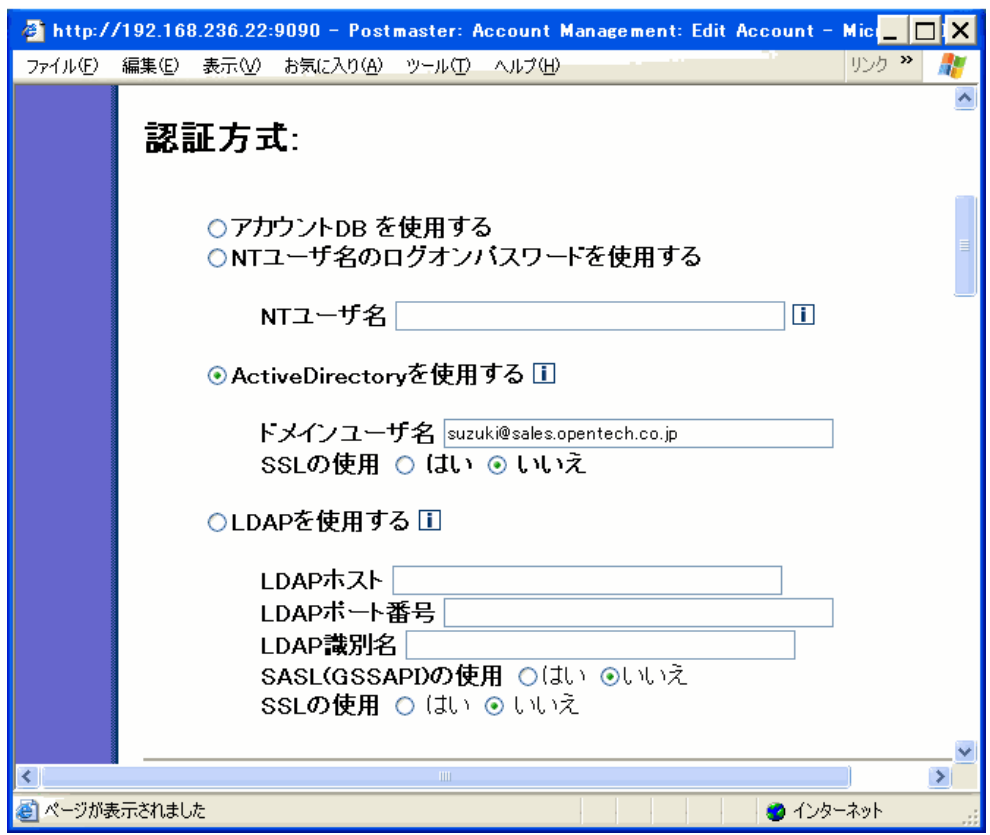

図 2 「認証方式:」の設定 - Active Directory の場合 -

### 2.2. LDAP 認証

SMTP 認証、POP3、IMAP4 のユーザ認証において、Post.Office Advanced Edition が提供している LDAP サービスに対応し ました。

前章の Active Directory 認証と同様に、リモートホスト上のPost.Office に登録されているアカウントデータを LDAP 認証によ って利用することが可能になります。

但し、利用にあたっては次のような制限事項があります。

- · LDAP での参照先となるリモートホストのPost.Office は、「Post.Office Advanced Edition」になります。
- · LDAP 認証を行う場合は、Post.Office にアカウント登録をする必要があります。
- · APOP はサポートされません。
- · SMTP 認証でサポートされる認証メカニズムは、PLAIN と LOGON のみとなります。

### 2.2.1. LDAP 認証設定について

設定方法は次のとおりです。

- 1. [LDAP を使用する]をチェックします。
- 2. [LDAP ホスト] フィールドに Post.Office の LDAP サーバの名前または IP アドレスを入力します。
- 3. [LDAP ポート番号]フィールドに Post.Office のLDAP サーバで指定された LDAP ポート番号を入力します。
- 4. [LDAP 識別名] フィールドに、ユーザを特定するDBを入力します。
	- 例) uid=%s,cn=person,dc=my-host,dc=jp ※ これは参照先が Post.Office Advanced Edition の場合です。 ※ uid=に「%s」を指定した場合、POP ログイン名の値で置き換えられます。
- 5. SASL を使う場合は、[SASL (GSSAPI) の使用]にて「はい」をチェックします。
- 6. SSL を使う場合は、[SSL の使用]にて「はい」をチェックします。

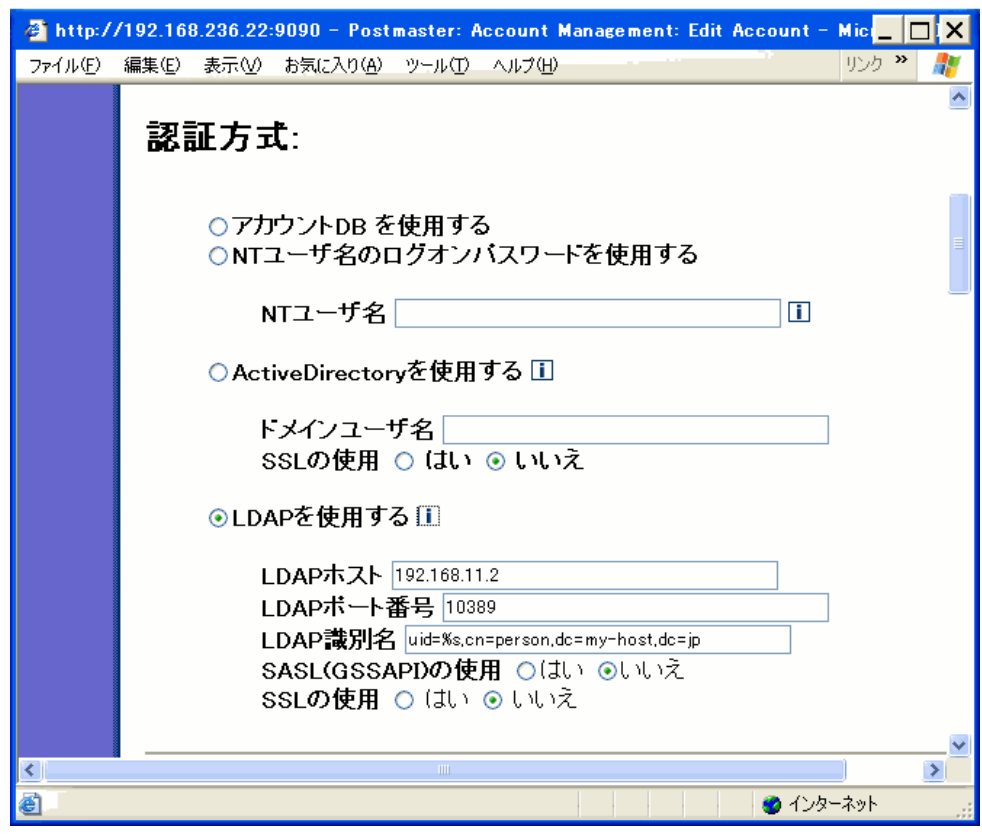

#### 図 3 「認証方式: | の設定 - LDAP 認証の場合 -

## 3. 受信者の存在確認における Post.Office LDAP サービスの利用

Post.Office には、メールを受信する際に宛先となる受信者が Post.Office に存在するか(登録されているか) どうかを確認し、 存在しなければメールを受信しない機能を提供しています。

しかし、Post.Office に登録されているローカルなアカウントデータを参照して受信者の存在確認を行っていたため、例えば、次 のように Internet からやってくるメールを一旦、DMZ に設置しているメールゲートウェイで受信してから、社内 LAN に設置 しているメールサーバ用 Post.Office に送信する構成にした場合、DMZ 上のメールゲートウェイ用 Post.Office にはアカウント データが存在しないので、受信者の存在確認を行うことができませんでした。(DMZ 上でメールゲートウェイ用として設置され た Post.Office にはユーザ登録は行わず、SMTP ルーティングでメールサーバ用 Post.Office に転送しています。)

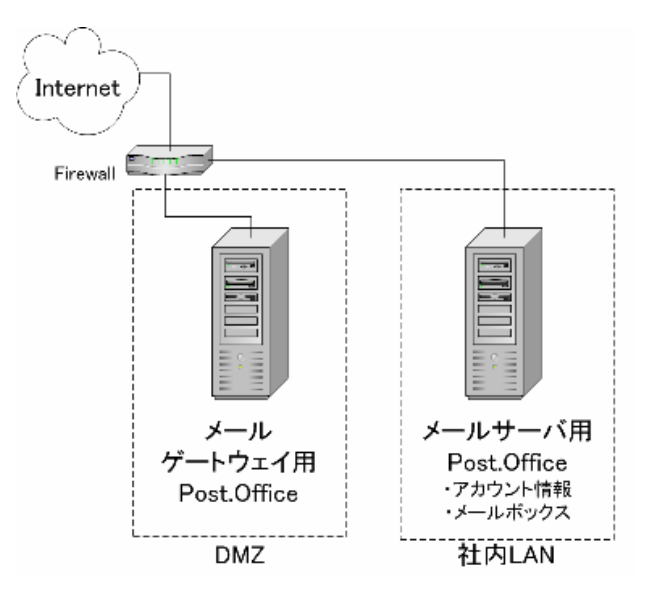

図 4 メールゲートウェイ用 Post.Office を DMZ に設置したケース

Post.Office v4.0J では、上述の問題に対応するため、次のようにメールサーバ用 Post.Office として「Post.Office Advanced Edition」を社内 LAN に設置し、その LDAP サービス機能を利用することで、DMZ 上のメールゲートウェイ用 Post.Office か らメールサーバ用 Post.Office に登録しているアカウントデータを参照することが可能になりました。

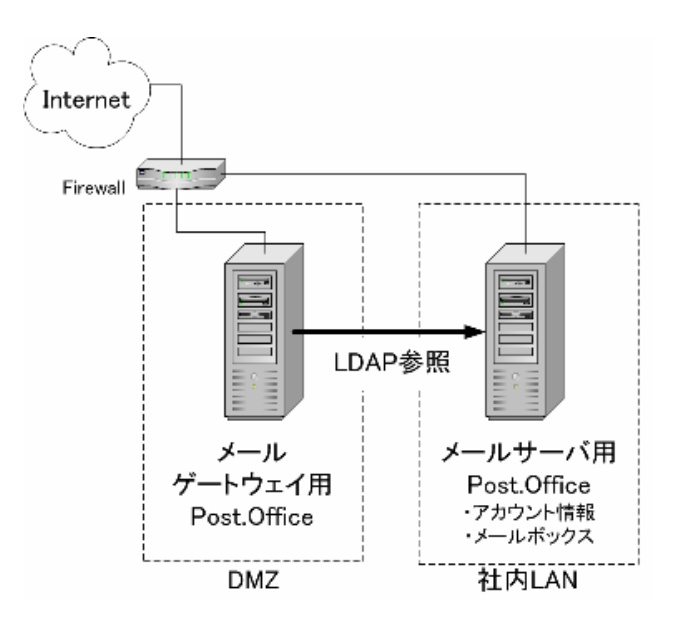

図 5 メールゲートウェイ用 Post.Office からのLDAP 参照

DMZ 上のメールゲートウェイ用 Post.Office は、外部からメールを受信する際、実際にアカウントが登録されている社内 LAN 上のPost.Officeメールサーバにて稼動しているLDAPサービス機能に対して、受信者が存在するかどうかの問い合わせを行い、 存在しない場合はメールゲートウェイ用の Post.Office にて、未知のアカウント宛てのメールとして受信を拒否します。 これは、メールの宛先を詐称して送信される迷惑メールの対策としては、有効な方法になります。

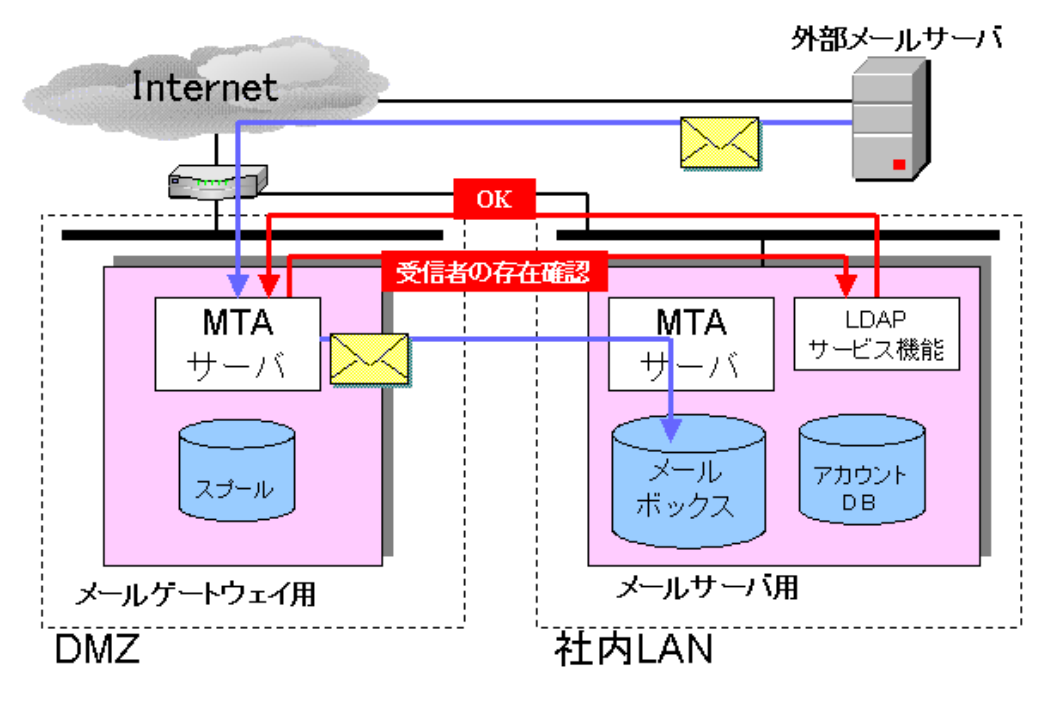

図 6 メールゲートウェイ用 Post.Office が LDAP 参照を行う仕組み

但し、利用にあたっては次のような制限事項があります。

- LDAP 参照先の Post.Office は「Post.Office Advanced Edition」となります。(LDAP サービス機能は Advanced Edition にて提供されます。)
- · もし、メールゲートウェイ用 Post.Office が、LDAP 参照先 Post.Office の LDAP サービスとの接続に失敗した場合、 受信者の存在確認は行わずにメールを受信します。

## 3.1. LDAP 参照による受信者の存在確認設定について

LDAP参照先のPost.Officeのアカウントデータを利用して受信者の存在確認を行う場合は、メールゲートウェイ用のPost.Office 管理画面にて、[システムコンフィグレーション]→[メールルーティングオプションの設定]にて、以下の設定を行います。

- 1. 「一般的な設定オプション」にある[受信者がローカルメールドメイン内に存在するかを確認してからメールを受け 取る]にて「はい」をチェックします。
- 2. [LDAP ホスト]フィールドにLDAP 参照先の Post.Office ホスト名または IP アドレスを入力します。
- 3. [LDAP 識別名]フィールドにLDAP サービスの識別名を入力します。 例)Post.Office のデフォルトの設定では次のとおりです。 cn=person,dc=my-host,dc=jp
- 4. [LDAP ポート番号]フィールドに LDAP 参照先の Post.Office にて、LDAP サービスで指定しているLDAP ポート 番号を入力します。

設定例は次のとおりです。

■ メールゲートウェイ用 Post.Office の設定 (DMZ 内 IP アドレス: 192.168.11.3)

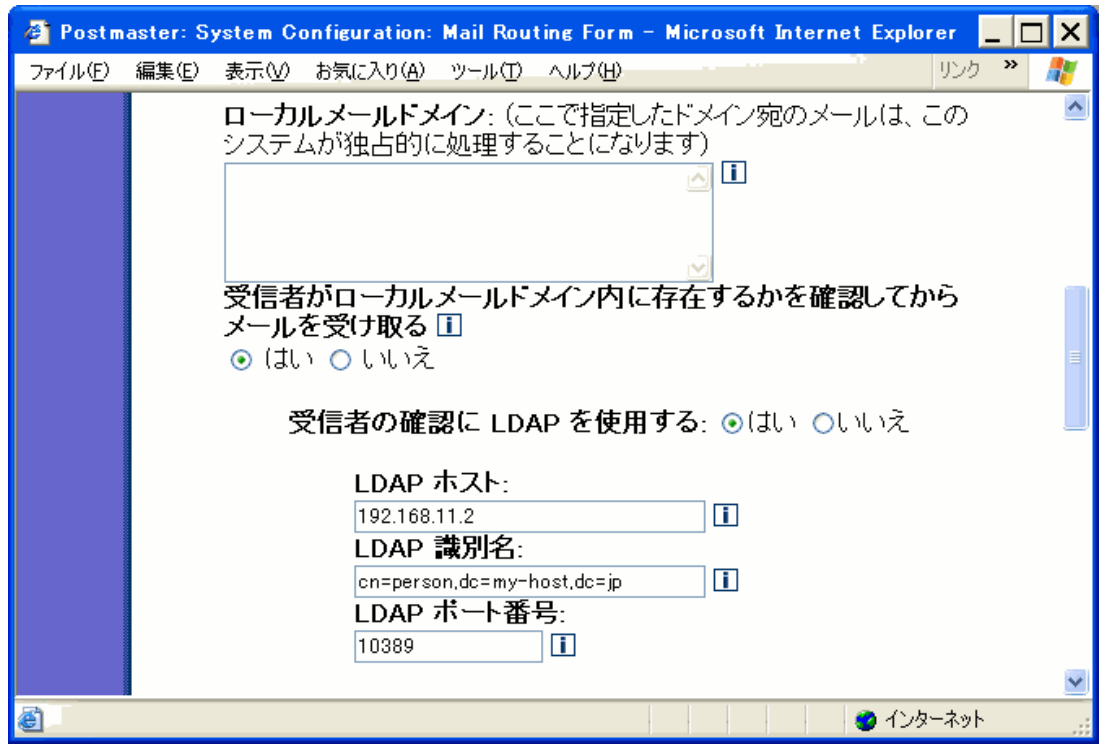

■ メールサーバ用 Post.Office の設定例 
(DMZ 内 IP アドレス: 192.168.11.2)

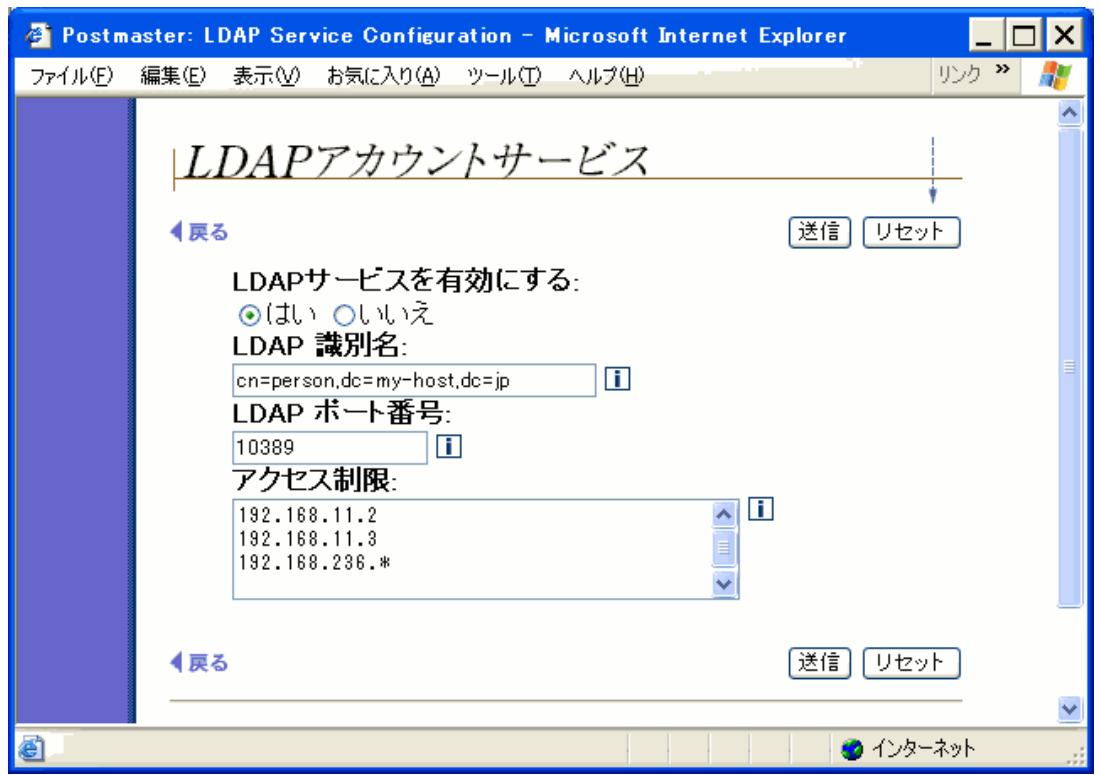

## 4. QuattroJ Per User Switch

迷惑メールフィルタ「QuattroJ」を、ユーザ単位で有効/無効にする機能が追加されました。

今までは、Post.Office 管理画面にある [システムコンフィグレーション]→ [QuattroJ の設定]にて、[QuattroJ ジャンク判 定を有効にする]を「はい」に設定すると、Post.Office が受信してメールボックスに格納する全てのメールをQuattroJ のジャ ンク判定の対象としていましたが、QuattroJ Per User Switch 機能を利用することで、次のように、ユーザ単位で判定を行うか どうかを設定できるようになりました。(登録アカウントのアカウントデータ画面で設定できます。)

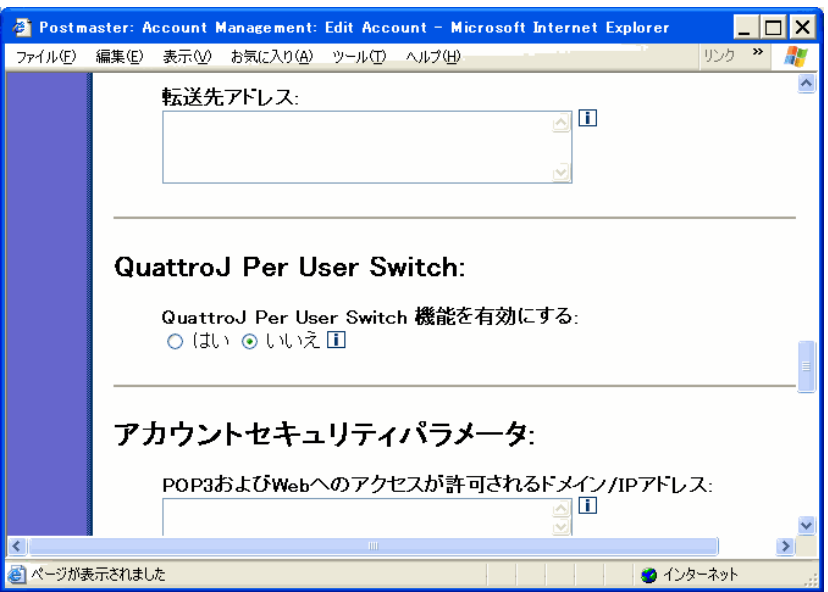

図 7 QuattroJ Per User Switch 設定画面

## 4.1. QuattroJ Per User Switch の設定方法について

設定方法は次のとおりです。

- 1. Post.Office 管理画面にて [アカウント管理]→該当アカウントの [アカウントデータ]画面に移動する。
- 2. QuattroJ ジャンク判定を行う場合は、「QuattroJ Per User Switch」にある[QuattroJ Per User Switch 機能を有効 にする]で「はい」を選択する。(この設定欄は、「システムコンフィグレーション]→[QuattroJの設定]の「QuattroJ ジャンク判定を有効にする]にて「はい」を設定すると、表示されるようになります。)

### 【ご注意】

[QuattroJ Per User Switchを有効にする]は、デフォルトでは「いいえ」 が設定されています。したがいまして、Post.Office のバージョンが 4.0 以前でQuattroJ をご利用になっていた場合でも、バージョン 4.0.\*J へのアップグレードすると、QuattroJ ジャンク判定が機能しません。

引き続き QuattroJ ジャンク判定機能をご利用になる場合は、[アカウントデータ]画面にて、QuattroJ Per User Switch 機能 を有効にする]にて「はい」を設定する必要があります。

## 5. RBL (DNSBL)によるメールブロッキング

InterMail Post.Office 4.0J では、RBL によるメールブロッキング機能が拡張されました。機能拡張により、トレンドマイクロ 社の「Trend Micro Network Anti-Spam Service」等の RBL サービスを利用することが可能です。 拡張された機能を利用するために次の設定が追加されています。

- 1. 複数 RBL ゾーンの指定 (2 箇所まで)
- 2. RBL へ接続元 IP アドレスを DNS 検索し、マッチした場合、アクセスをブロックしますが、接続をクローズする前 にエラーコードとそれに対応したエラーメッセージをクライアントへ返します。 <メールブロッキングオプションの設定>
	- RBL アドレス: RBL ゾーンの指定
	- エラーコード: ブロック時にクライアントへ返すエラーコードの指定

 - エラーメッセージ: ブロック時にクライアントへ返すエラーメッセージの指定 ( 接続元 IP アドレスとして {client\_addr} マクロを利用可能 )

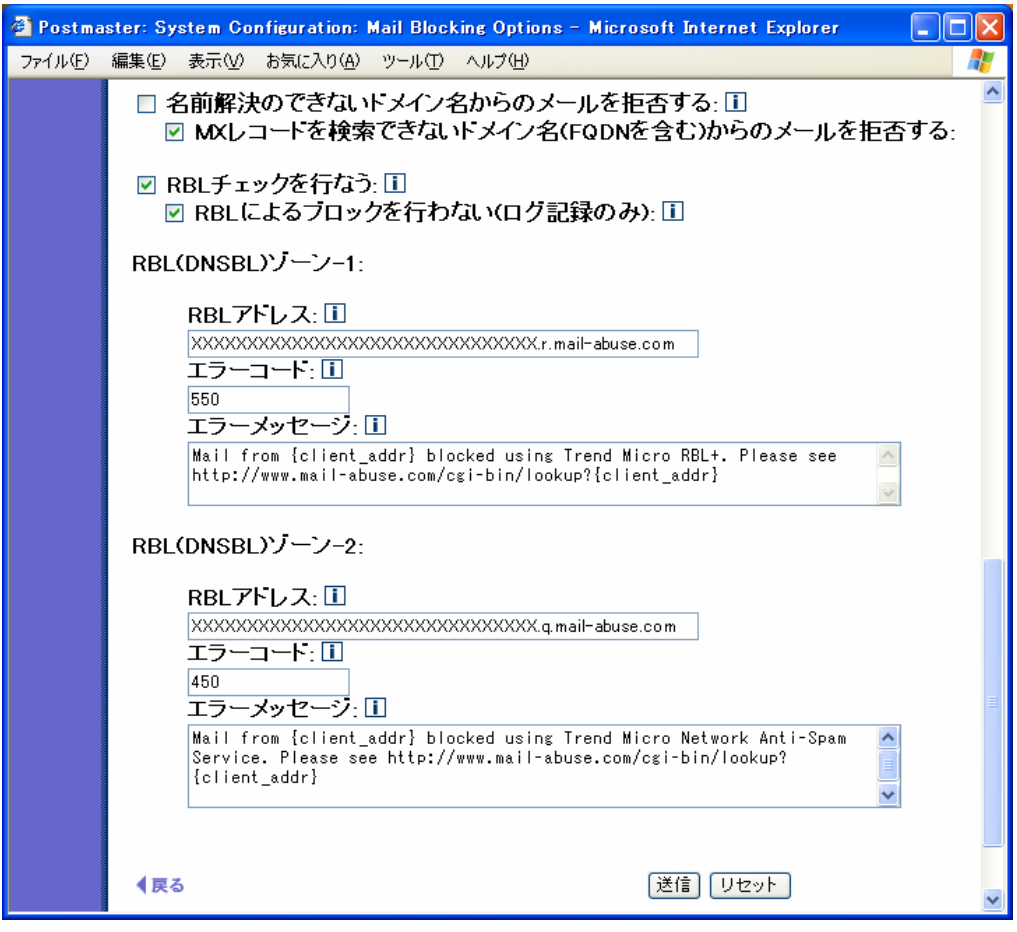

図 8 RBL チェックの設定画面

3. Mail Blocking : RBL Check ログの「Trend Micro Network Anti-Spam Service」への対応 <ログオプションの設定>

 Mail Blocking : RBL Check ログを有効とした場合、「Trend Micro Network Anti-Spam Service」のどのDB でマッ チしたか記録します。

```
 SMTP-Accept:ConnectionRefused:RBL:[接続元 IP アドレス]
 SMTP-Accept:ConnectionRefused:DUL:[接続元 IP アドレス]
 SMTP-Accept:ConnectionRefused:DUL/RBL:[接続元 IP アドレス]
 SMTP-Accept:ConnectionRefused:RSS:[接続元 IP アドレス]
 SMTP-Accept:ConnectionRefused:RSS/RBL:[接続元 IP アドレス]
 SMTP-Accept:ConnectionRefused:RSS/DUL:[接続元 IP アドレス]
 SMTP-Accept:ConnectionRefused:RSS/DUL/RBL:[接続元 IP アドレス]
 SMTP-Accept:ConnectionRefused:OPS:[接続元 IP アドレス]
 SMTP-Accept:ConnectionRefused:OPS/RBL:[接続元 IP アドレス]
 SMTP-Accept:ConnectionRefused:OPS/DUL:[接続元 IP アドレス]
 SMTP-Accept:ConnectionRefused:OPS/DUL/RBL:[接続元 IP アドレス]
 SMTP-Accept:ConnectionRefused:OPS/RSS:[接続元 IP アドレス]
 SMTP-Accept:ConnectionRefused:OPS/RSS/RBL:[接続元 IP アドレス]
 SMTP-Accept:ConnectionRefused:OPS/RSS/DULL:[接続元 IP アドレス]
 SMTP-Accept:ConnectionRefused:OPS/RSS/DUL/RBL:[接続元IP アドレス]
```
(C) 1993-2006, Openwave Systems Inc. All Rights Reserved.

(C) 2002-2006 Open Technologies Corporation. All Rights Reserved.

Improved & Distributed by Open Technologies Corporation.